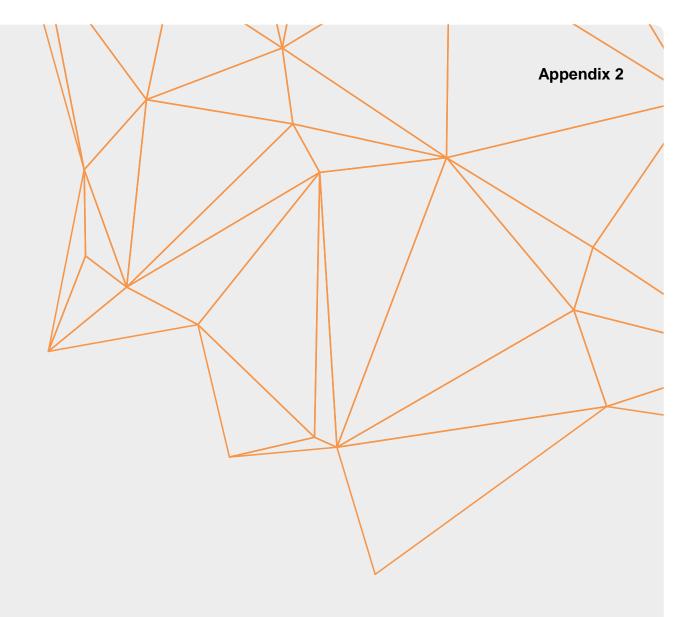

# CoClass Studio and API

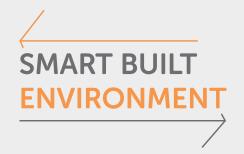

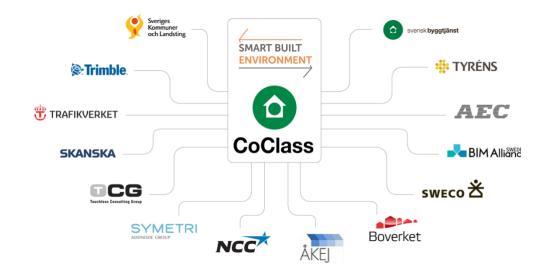

#### Med stöd från:

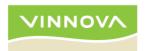

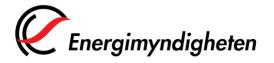

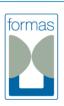

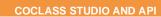

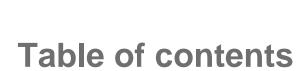

SMART BUILT ENVIRONMENT

| 1 | INTRODUCTION                                                | 4  |
|---|-------------------------------------------------------------|----|
| 2 | ACCESS TO COCLASS STUDIO                                    | 4  |
| 3 | ACCESS TO COCLASS API                                       | 5  |
| 4 | USAGE OF COCLASS STUDIO 4.1 CREATING COMPOSITION STRUCTURES | 6  |
| 5 | USAGE OF THE COCLASS API                                    | 8  |
|   | 5.1 COCLASS CLASSIFICATION INFORMATION                      | 9  |
|   | 52 S                                                        | 10 |

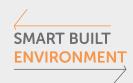

## 1 Introduction

This appendix is intended to briefly describe:

- Access to CoClass Studio
- Access to the CoClass API
- Usage of CoClass Studio
- Usage of the CoClass API

For more information, see <a href="https://coclass.byggtjanst.se/">https://coclass.byggtjanst.se/</a>

## 2 Access to CoClass Studio

The CoClass classification system is accessible on https://coclass.byggtjanst.se/

In order to view the classification system it is needed to create a Svensk Byggtjänst user at <a href="https://byggtjanst.se/skapa-konto/">https://byggtjanst.se/skapa-konto/</a> and register for the CoClass service free of charge at

https://byggtjanst.se/tjanster/coclass/coclass-tjanster/coclass/

The basic CoClass license gives you access to all CoClass tables, classes, properties and activities:

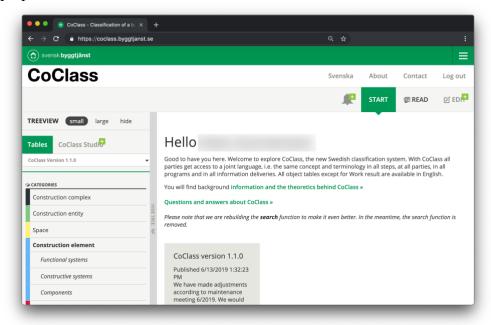

Figure 1 – CoClass on the website <a href="https://coclass.byggtjanst.se/">https://coclass.byggtjanst.se/</a>

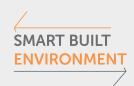

In order to create Composition structures from the CoClass classification, a CoClass Studio license is needed. This license can be purchased from Svensk Byggtjänst at <a href="https://byggtjanst.se/tjanster/coclass/coclass-tjanster/coclass-studio/">https://byggtjanst.se/tjanster/coclass-coclass-tjanster/coclass-studio/</a>

## 3 Access to CoClass API

The CoClass API is accessible through Svensk Byggtjänsts developer portal at <a href="https://developer.byggtjanst.io/">https://developer.byggtjanst.io/</a>

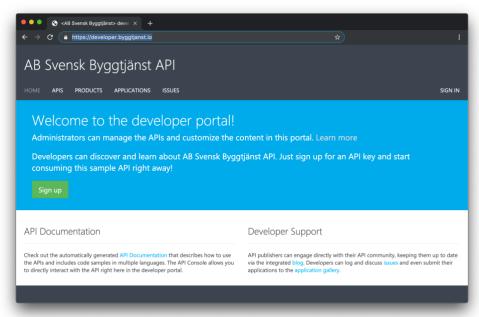

Figure 2 – The developer portal for Svensk Byggtjänst, inculding the CoClass API

The steps to take are the following:

- 1. Create a user on the developer portal (not a Svensk Byggtjänst user) and sign in
- 2. Click on the heading *Products*
- 3. Choose the CoClass public api product
- 4. Request a subscription to the API

Once the subscription has been approved by Svensk Byggtjänst, you can start using the API for testing purposes.

If you wish to use the API in a production environment, contact Svensk Byggtjänst to acquire a commercial license to use the CoClass API.

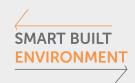

# 4 Usage of CoClass Studio

The most basic use of the CoClass website is to view the CoClass information. Simply click on the different tables to view information on them and their content. Expand the content and click on individual classes, properties or activities in order to see more information on them

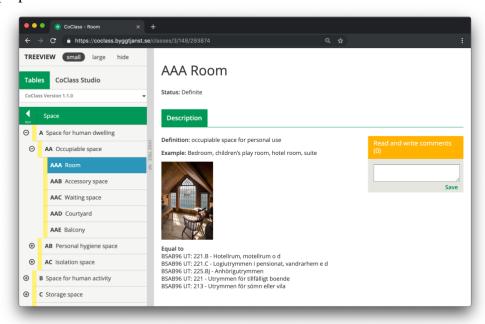

Figure 3 – Information on the CoClass class object UT:AAA Room

## 4.1 Creating Composition structures

In order to create s, you need a CoClass Studio license (see above). Start by pressing *Edit* in the top right corner. You will then be able to create a new structure or view an already existing structure.

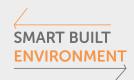

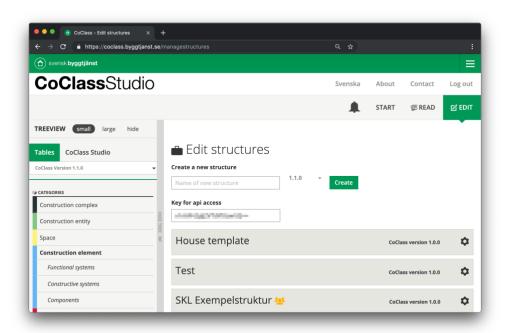

Type in the name of the structure, choose which CoClass version to base it on, and press *Create*.

In order to add CoClass classes to the structure, navigate to the desired class in the left-hand view, and drag-and drop it into the structure.

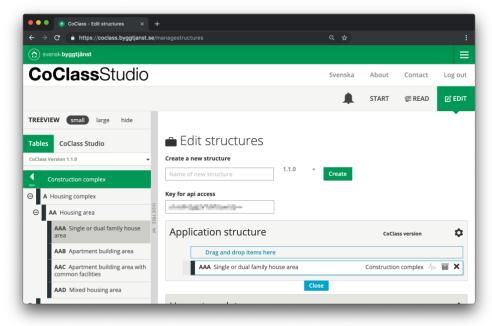

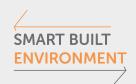

The structures are built up as a hierarchy, where one class can contain other classes, properties and activities in a part-of relationship. A class can have many children, but only one parent.

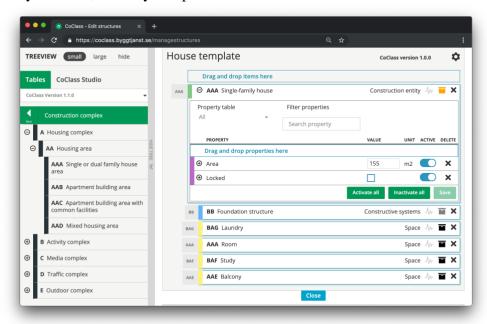

A class can contain properties and activities. These are viewed by pressing the *drawer* and the *wave* respectively.

# 5 Usage of the CoClass API

There are several ways to interact with CoClass in software.

One way is to create a local copy of the classification system and use that internally. Another is to have an interactive connection to the CoClass API. The CoClass API will always contain the most updated version of CoClass. The CoClass API will also contain older versions of CoClass for reference.

The API can be used for two major activities:

- Retrieving information on the CoClass classification system and its parts
- Retrieving information on Composition structures and its parts, built in CoClass Studio

The API will not set limits on how to use the objects that are retrieved. As long as the codes are correct, the verification and validation that structures make sense from a user's perspective is left up to applications using the API.

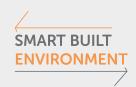

The recommendation of the Industry practices is that these applications help the users to make the right decisions regarding the use of CoClass.

It is also recommended that the applications using CoClass verify and validate that used codes and classes are valid CoClass objects.

The CoClass API will be regularly updated in order to incorporate new functionality and to correct functionality that does not work as intended. Old versions of the API will be available in order to ensure backwards compatibility. Third party developers are recommended to specify which version of the CoClass API they are using, even though it is possible to always use the latest version.

#### 5.1 CoClass classification information

The documentation for the communication of classes, properties and other objects is available at: <a href="https://developer.byggtjanst.io/docs/services/sb-public-api-coclass-public">https://developer.byggtjanst.io/docs/services/sb-public-api-coclass-public</a>

As an example, to retrieve a list of all the tables in CoClass, use the categories endpoint: <a href="https://api.byggtjanst.io/coclass-public/categories">https://api.byggtjanst.io/coclass-public/categories</a>[?coClassVersionId][&language]

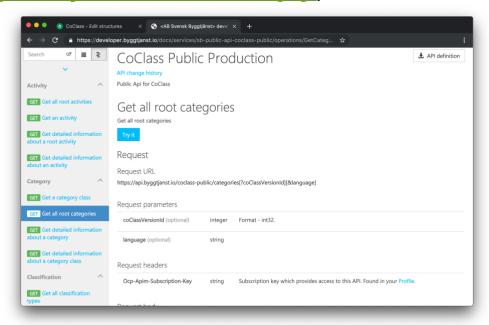

All endpoints are described with:

- Description of the endpoint
- Request URL

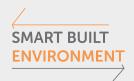

- Request parameters
- Request headers
- Request body

The results are provided in a JSON structure, with the response representation described in the documentation.

```
An example of the JSON structure of a CoClass class (in the table BV –
Construction entity):
{
 "definition": "residential building designed for one household",
 "denotation": "",
 "example": "Corps de logis, detached house, holiday house, houseboat, linked
house, rectory, semi-detached house, single-unit dwelling, terrace house, week-end
cottage".
 "identifier": "AAA",
 "title": "Single-family house",
 "parentId": 290598,
 "statusId": 10,
 "id": 290599,
 "categoryld": 140,
 "children": [],
 "classifications": []
}
```

### 5.2 Composition structures

The CoClass Studio web application can be used to create, and store structures based on the CoClass classification. As of now it is not possible to create or update structures through the API.

In order to retrieve the structures, the application needs to have an application key, and the user needs to have a CoClass Studio license.

The documentation for retrieving Composition structures based on classes, properties and other objects is available at:

 $\underline{https://developer.byggtjanst.io/docs/services/sb-public-api-coclass-public-structure}$ 

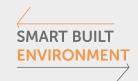

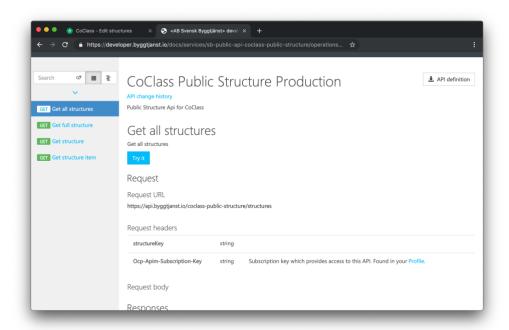

The Composition structure API follows the same structure as the CoClass API.

The API access key for users is found in CoClass Studio:

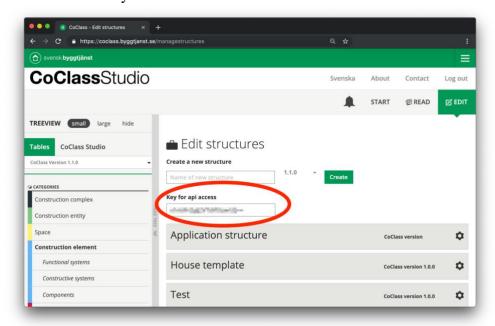

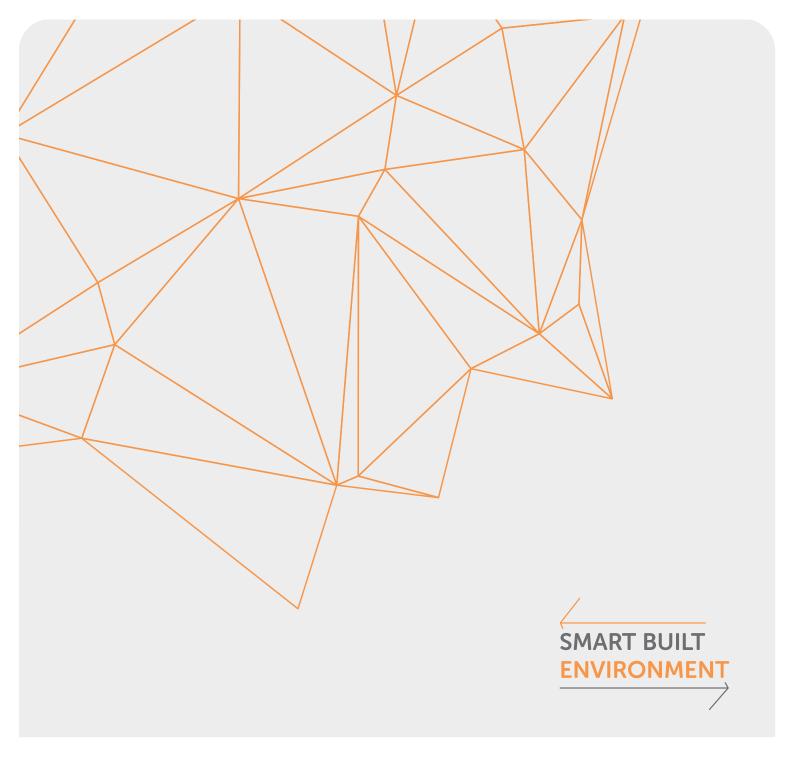

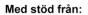

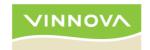

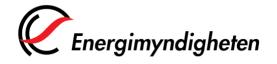

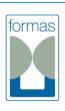

STRATEGISKA INNOVATIONS-PROGRAM